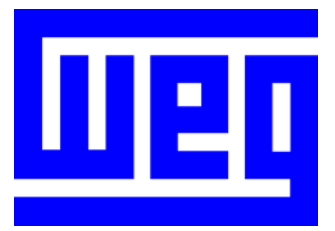

# **Soft-Starter SSW-07/SSW-08 Serial Communication Manual**

11/2019

**Series**: SSW-07/SSW-08 **Language**: English **Document**: 0899.5803 / 04

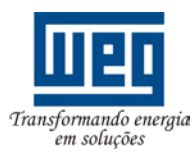

## **Contents**

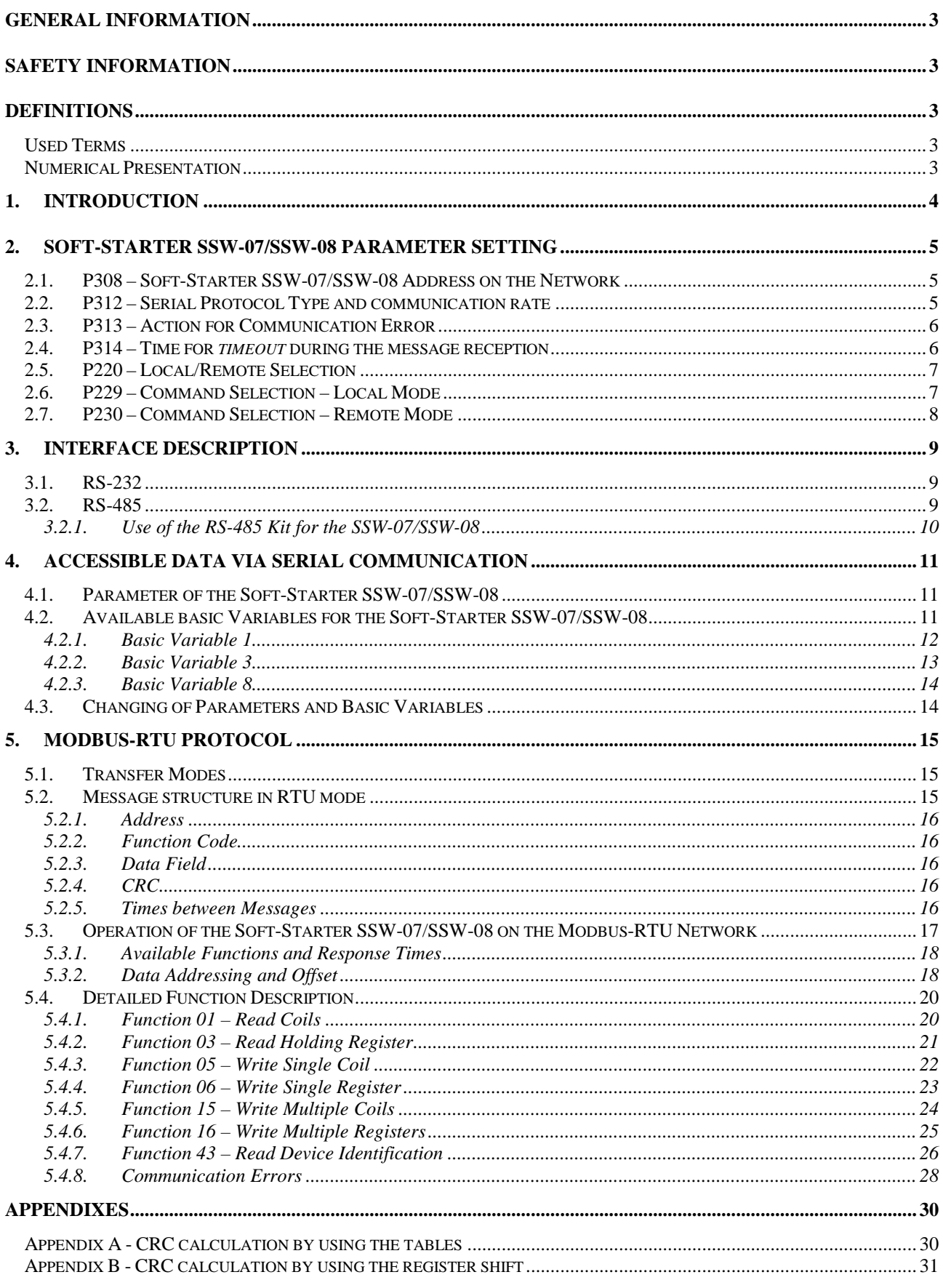

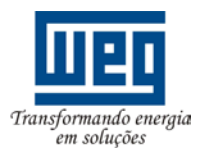

## <span id="page-2-0"></span>**General Information**

- Read this manual before installing or operating the Soft-Starter SSW-07/SSW-08.
- All information and safety notice included in this Manual must be strictly followed.
- To ensure physical integrity during operation and avoid damage to equipment and motors driven by the Soft-Starters SSW-07/SSW-08, provide electromechanical safety devices.

## <span id="page-2-1"></span>**Safety Information**

- Follow strictly all information given in this Manual relating to the cable interconnection of the two interfaces for the serial communication.
- Electronic boards are fitted with components that are sensitive to electrostatic discharge. When these boards are handled, take following cares:
	- Do not touch the components or connections (connectors) directly with the hands. When this is unavoidable, touch before a grounded metallic object or adopt proper grounding procedures.

## <span id="page-2-2"></span>**Definitions**

### <span id="page-2-3"></span>**Used Terms**

- Parameters: are those existing in the Soft-Starters SSW-07/SSW-08 and that can be displayed or changed through the Human-Machine-Interface (HMI).
- Basic Variables: internal Soft-Starter SSW-07/SSW-08 values that can be accessed only through the serial communication. The basic variables are used for monitoring the status, commands and equipment identification.
- Registers: are internal memory addresses of the Soft-Starter. These registers can be used for representing the basic variables and the parameters.
- EEPROM: is the non-volatile memory that saves the Soft-Starter SSW-07/SSW-08 parameter even when equipment is switched off.

### <span id="page-2-4"></span>**Numerical Presentation**

- Decimal numbers are represented by means of digits without suffix.
- Hexadecimal numbers are represented through the letter 'h' after the number.

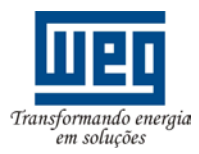

## <span id="page-3-0"></span>**1. Introduction**

The main purpose of the serial communication is the physical connection between two or more equipments on the network configured as follows:

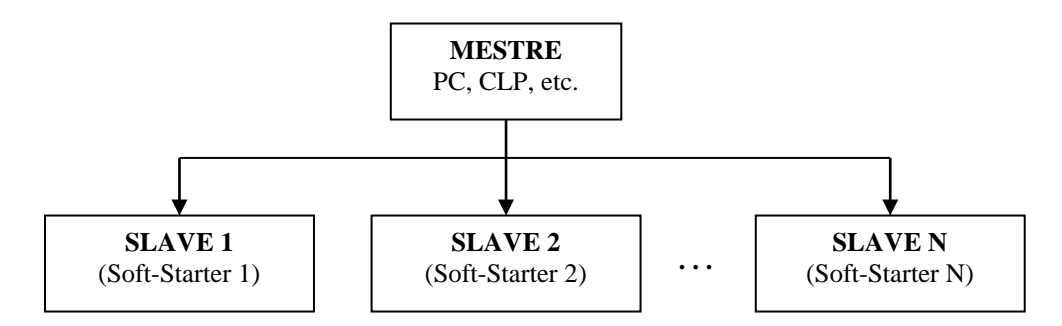

By using this interface, the network master can request several services from every slave connected on the network. These services may be:

- IDENTIFICATION:
	- Equipment Type (frequency inverter, servoconverter, soft-starter)
	- Status monitoring<br>- Error read
	- Error read
- PARAMETER SETTING
	- Parameter read (current, voltage, etc.)
	- Parameter write for equipment configuration
- COMMANDS
	- Enable / Disable
	- General Disable
	- *Error Reset*

The Soft-Starter SSW-07/SSW-08 uses the Modbus-RTU protocol for the communication through the serial interface. This protocol allows the Soft-Starter SSW-07/SSW-08 integration into different systems, enabling the connection of several equipments, such as:

- PC (master) for the parameter setting of one or various Soft-Starters SSW-07/SSW-08 simultaneously.
- SDCD monitoring Soft-Starter SSW-07/SSW-08 variables and parameters.

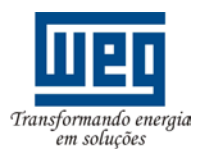

## <span id="page-4-0"></span>**2. Soft-Starter SSW-07/SSW-08 Parameter Setting**

Please find below the description of the parameter related to the serial communication and the operation via Modbus-RTU Protocol of the Soft-Starter SSW-07/SSW-08.

### <span id="page-4-1"></span>**2.1. P308 – Soft-Starter SSW-07/SSW-08 Address on the Network**

Each slave on the Network shall have a different address, so the master is able to sent the desired message to the specific slave on the network. This parameter allows setting the Soft-Starter SSW-07/SSW-08 address on the network.

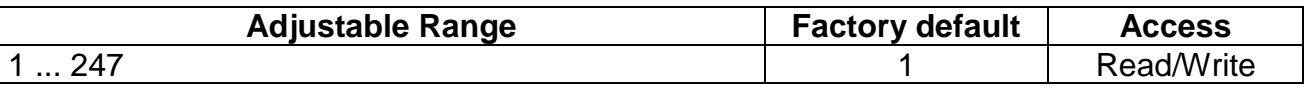

The use of a repeater is required if more than 30 equipments are used the same communication network.

### <span id="page-4-2"></span>**2.2. P312 – Serial Protocol Type and communication rate**

The Soft-Starter SSW-07/SSW-08 has one of the following options for the serial communication through product serial interface:

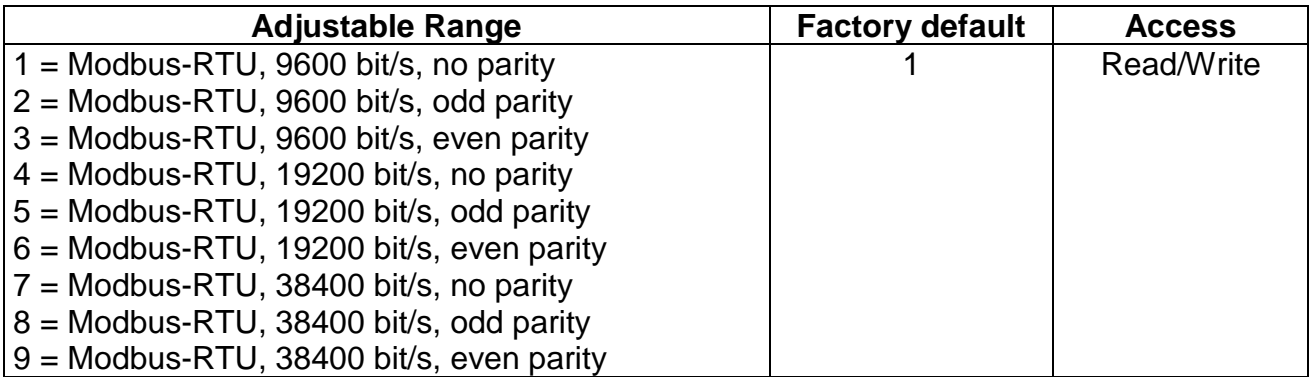

It is required that all equipments, operating on the same network, have the same communication configuration.

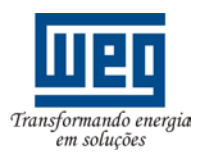

### <span id="page-5-0"></span>**2.3. P313 – Action for Communication Error**

This parameter allows programming an action that the drive shall adopt when a communication error is detected.

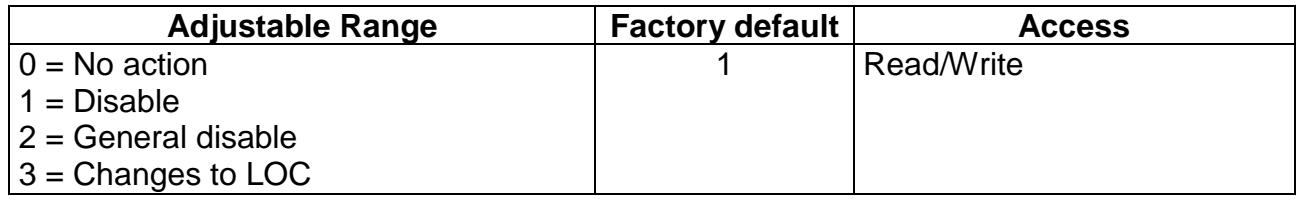

- **0 – No action**: if some of the above mentioned error is detected, the SSW-07/SSW-08 remains in the current status and only the detected error is displayed.
- **1 – Disable**: SSW-07/SSW-08 will be disabled via voltage ramp when a communication error is detected.
- **2 – General Disable**: in this option, the starter disconnects the motor power supply and the motor will stop through inertia.
- **3 – Changes to LOC**: when the Soft-Starter SSW-07/SSW-08 is operating in remote mode and a communication error is detected, it changes automatically to local mode.

For the serial interface, only the t*imeout* error during the reception (E28 – Serial Communication is inactive) will be considered as communication error. The *timeout* during the reception is set through the Parameter P314.

The Error LED of the communication module indicates the E28 error. The error E28 is active when the LED is flashing.

#### **NOTE!**

The commands Disable and Change to LOC can be executed only when these commands are controlled via serial communication. This setting is executed through the Parameters P220, P229 e P230.

### <span id="page-5-1"></span>**2.4. P314 – Time for** *timeout* **during the message reception**

This function allows programming the time for the *timeout* detection during the message reception. The value 0 (zero) disables this function.

When the drive is controlled via serial communication and a communication problem to the Master is detected (cable rupture, voltage drop, etc.), it will not be possible to send a command to the serial for the equipment disable. In application where this will be a problem, you can set P314 to a longer interval within the SSW-07/SSW-08 can receive a valid serial message. Otherwise SSW-07/SSW-08 will interpret this as a serial communication error.

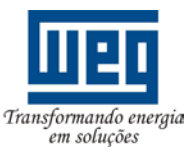

#### SERIAL COMMUNICATION MANUAL

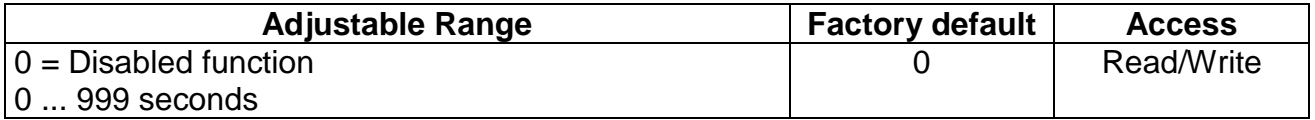

When this time has been programmed, however the SSW-07/SSW-08 remains for longer time than the programmed one without receiving valid serial messages, it will display E28 and it will adopt the action programmed in P313. After the communication is restored again, the E28 display will be deleted.

#### **NOTE!**

- When this function is disabled, you must ensure that the network master sends messages periodically to the slave, always considering the set time and thus preventing the timeout error detection during the communication.
- The detection of E28 will also reset the values of the basic variables 8 (see item [4.2\)](#page-10-2).

### <span id="page-6-0"></span>**2.5. P220 – Local/Remote Selection**

This function enables programming the command source that controls the Local/Remote mode selection.

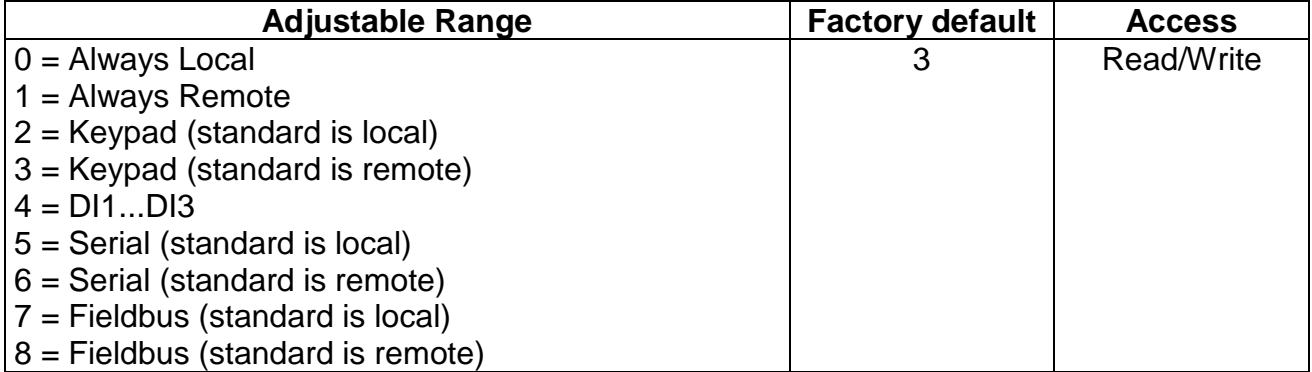

If the control of the operating mode via serial is preferred, you must set this parameter to 5 or 6. The display "standard local" or "standard remote" informs which operation mode shall be activated after the equipment has been started.

### <span id="page-6-1"></span>**2.6. P229 – Command Selection – Local Mode**

This function allows programming the command source of the Soft-Starter SSW-07/SSW-08 when the Soft-Starter SSW-07/SSW-08 has been set to Locale mode.

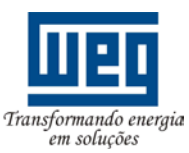

#### SERIAL COMMUNICATION MANUAL

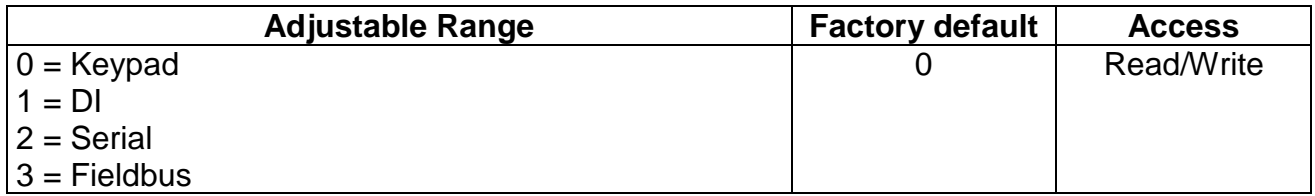

If the command control via serial communication in local mode is desired, you must set Parameter P229=2.

### <span id="page-7-0"></span>**2.7. P230 – Command Selection – Remote Mode**

This function enables selecting the Soft-Starter SSW-07/SSW-08 command source when the SSW-07/SSW-08 has been set to Remote Mode.

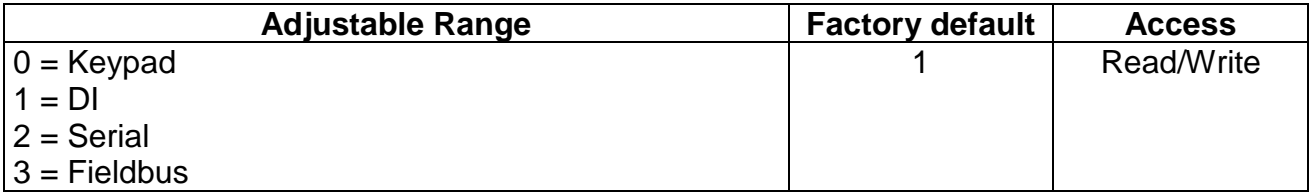

If the command control via serial communication in local mode is desired, you must set  $P230 = 2$ .

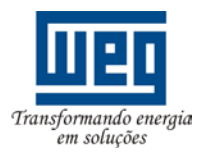

## <span id="page-8-0"></span>**3. Interface Description**

### <span id="page-8-1"></span>**3.1. RS-232**

To use the RS-232 with the Soft-Starter SSW-07/SSW-08 is necessary to install the Modbus RTU RS-232 Kit.

For more information see the RS-232 Installation Guide.

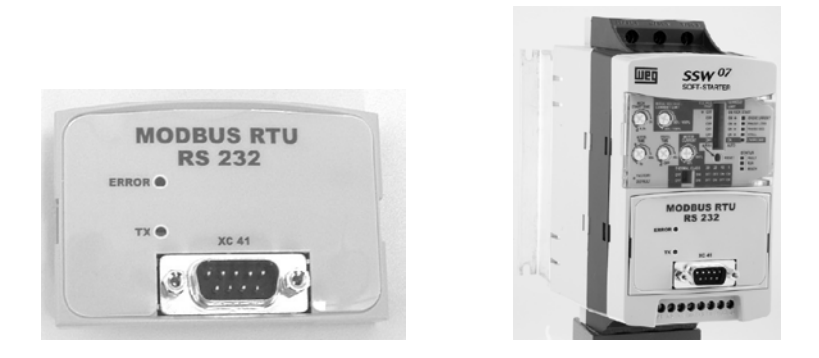

This interface enables the connection of the master to a Soft-Starter SSW-07/SSW-08 (point-to-point) at distances up to 10m. For the communication with the master you must use one wire for the transmission (TX), one wire for the reception (RX) and one wire for the reference (PE).

### <span id="page-8-2"></span>**3.2. RS-485**

To use the RS-485 with the Soft-Starter SSW-07/SSW-08 is necessary to install the Modbus RTU RS-485 Kit.

For more information see the RS-485 Installation Guide.

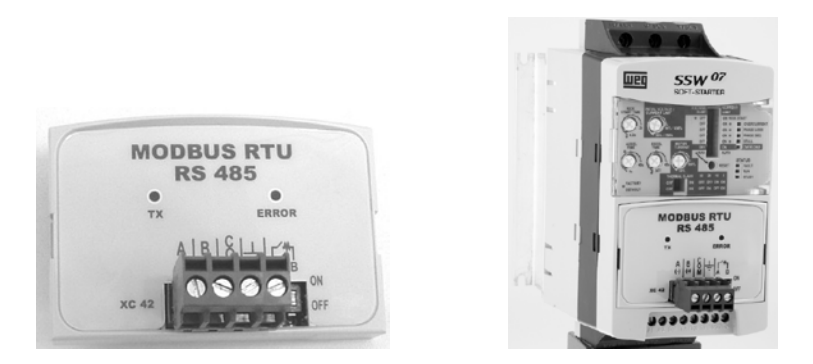

When the interface RS-485 is used, the master can control several drives connected to the same bus. The Modbus-RTU protocol allows the connection of up to 247 slaves (1 for each address), provided also signal repeaters are used along the bus. This interface has a good noise immunity allowing cable lengths up to 1000 m.

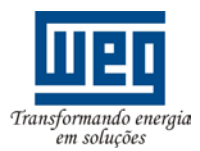

#### <span id="page-9-0"></span>**3.2.1. Use of the RS-485 Kit for the SSW-07/SSW-08**

The RS-485 Kit of the Soft-Starter SSW-07/SSW-08 comprises basically an interface board and the respective product installation instructions.

Following procedures should be adopted during the network installation when this interface is used:

- For the transmission the signals A and B use a shielded twisted pair of wire. These signals must be connected to the terminals A and B.
- The terminal COM is used for the connection of the reference signal to the RS-485 circuit. This connection is not required when this signal is not used.
- All RS-485 network connected devices must be grounded properly, preferably to the same ground point. Also the cable shield must be grounded. The shielding can be grounded at the connector XC42. If the shielding is grounded in another point, use the COM connection for the shielding.
- The network cable must be laid separately (if possible) distant from the power supply cables.
- <span id="page-9-1"></span>• Terminating resistor must be provided on the first and last device connected to the main bus. The RS-485 interface board is already fitted with witches for enabling this resistor. For this, set both switches to 'on'.

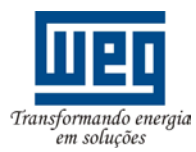

## <span id="page-10-0"></span>**4. Accessible Data via Serial Communication**

Some data can be accessed through the Soft-Starter SSW-07/SSW-08 serial interface for parameter setting, command and monitoring. On principle these data can be divided into two groups: parameters and basic variables.

### <span id="page-10-1"></span>**4.1. Parameter of the Soft-Starter SSW-07/SSW-08**

The parameters are those that are available though the HMI of the Soft-Starter SSW-07/SSW-08. Practically all Soft-Starter parameters can be accessed via serial communication and through these parameters you can program how this equipment will operate, as well as monitor all important information for the application, as current, errors, etc.

For complete parameter listing, please refer to Soft-Starter SSW-07/SSW-08 Programming Manual.

### <span id="page-10-2"></span>**4.2. Available basic Variables for the Soft-Starter SSW-07/SSW-08**

The basic variables are internal Soft-Starter SSW-07/SSW-08 values that can be accessed only through the serial product interface. Through these parameters you can monitor the Soft-Starter status as well as send enable, *reset* commands, etc.

<span id="page-10-3"></span>Each basic variable represents a register (16 bits). The Soft-Starter SSW-07/SSW-08 enables following basic parameters:

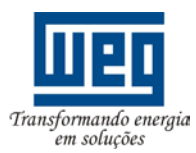

#### <span id="page-11-0"></span>**4.2.1. Basic Variable 1**

- *Variable*: VB01 Soft-Starter SSW-07/SSW-08 Status.
- *Access*: read-only
- *Description*: indicates the Soft-Starter SSW-07/SSW-08 status. Each bit of this word provides a different indication:

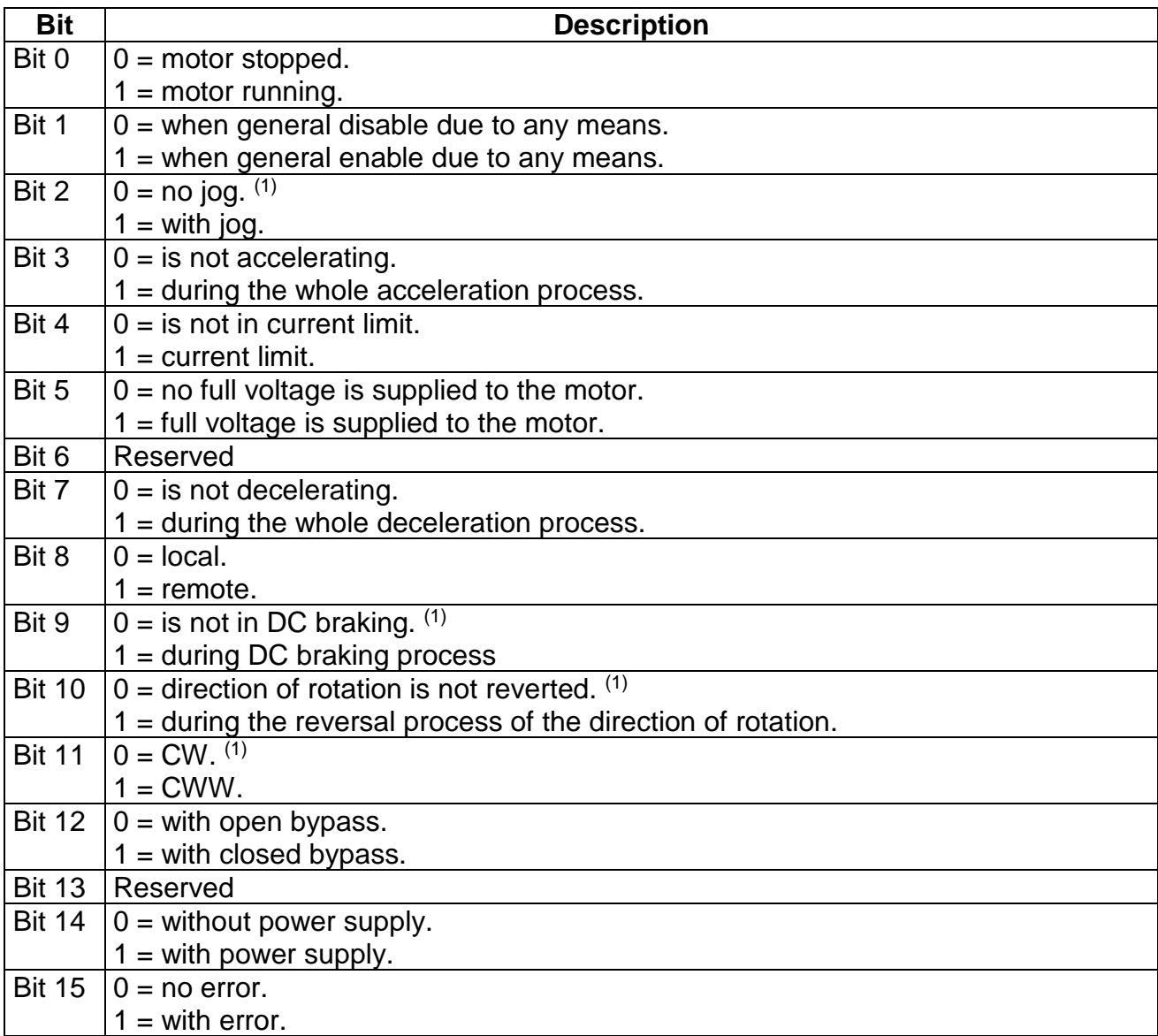

<span id="page-11-1"></span> $<sup>(1)</sup>$  Function available with Software Version V1.4x or greater.</sup>

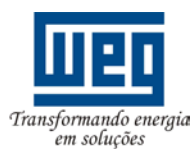

#### <span id="page-12-0"></span>**4.2.2. Basic Variable 3**

- *Variable*: VB03 commands
- *Access*: read and write
- *Description*: allows commanding the Soft-Starter SSW-07/SSW-08 via serial communication.

This Word has 16 bits, but only the first 8 bits has a function. Each bit has the effective value of the command to be executed.

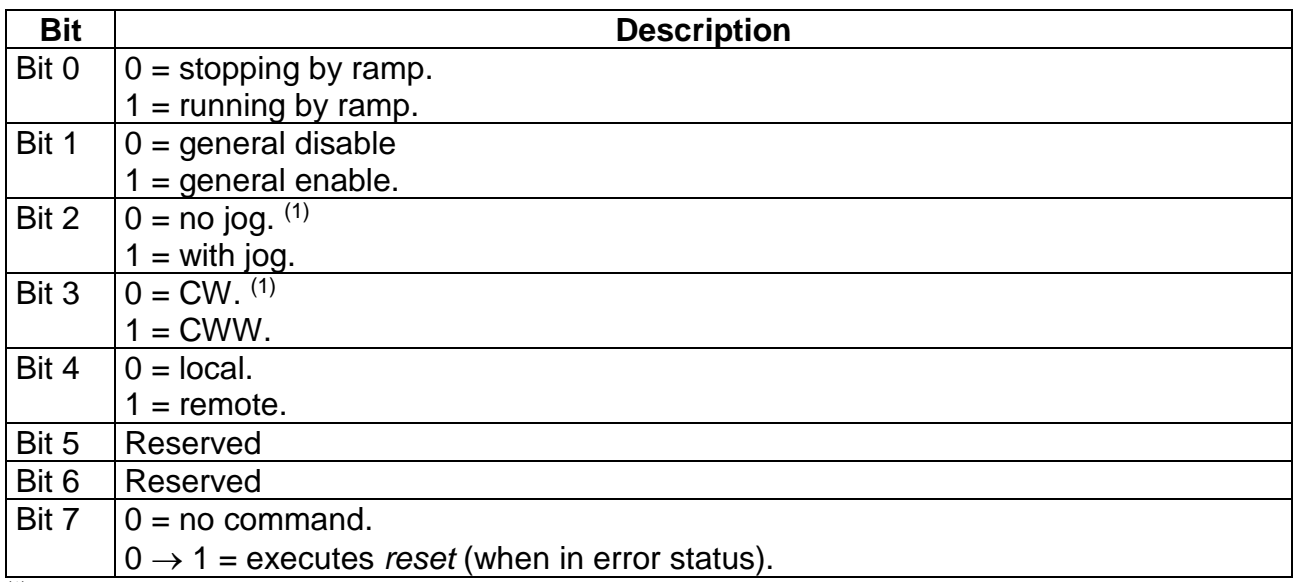

 $(1)$  Function available with Software Version V1.4x or greater.

Always a command is sent to the Soft-Starter SSW-07/SSW-08, it will execute the command when it has been programmed to recept command via serial communication. This programming is performed through the following parameters:

- P220 local / remote source selection.
- P229 Command selection in local mode.
- P230 Command selection in remote mode.

These commands must be set to the option "Serial" always the command should be executed via network. The *reset* command can be executed via network even when this parameter setting ha been performed, but only when the Soft-Starter SSW-07/SSW-08 is in error status.

#### **NOTE!**

- Communication board errors (E28, E29 or E30) cannot be reset in this way, since they depend on settings outside the values sent via network an in this condition the SSW-07/SSW-08 cannot establish communication with the network.
- So if you try to send a command via network that cannot be executed by the SSW-07/SSW-08 (for instance, a command that has not been programmed to operate via serial communication), this command will not be executed.

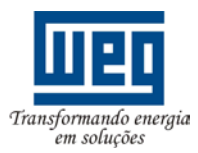

#### <span id="page-13-0"></span>**4.2.3. Basic Variable 8**

- *Variable*: VB08 commands for the digital outputs
- *Access*: read and write
- *Description*: it allows commanding the available Soft-Starter SSW-07/SSW-08 relay outputs. This Word has 16 bits, but only the first two bits has a function:

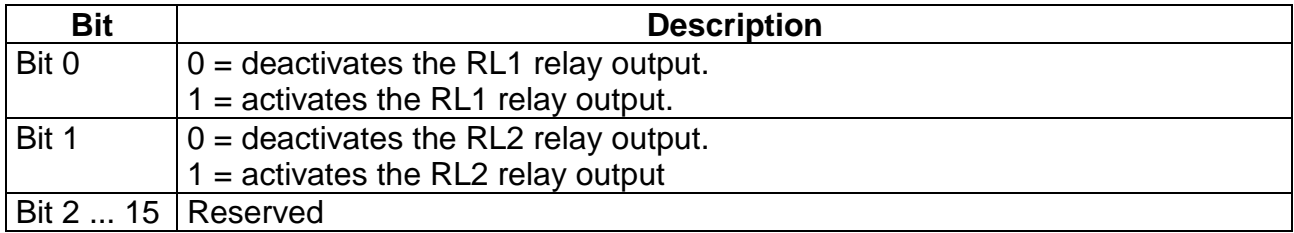

To command the digital outputs via serial communication, you must set its functions to the option "Serial", at the parameters P277 and P278. When the output is not being controlled via serial communication, the value received at the corresponding bit will be discarded.

When an error with the network master is detected (E28) the values of the digital outputs will be reset.

### <span id="page-13-1"></span>**4.3. Changing of Parameters and Basic Variables**

There are some peculiarities relating to the serial access of the Soft-Starter SSW-07/SSW-08 parameters and basic variable access

- There is no password for the access via serial communication. The parameter can be changed independent if the password is active or not.
- The value of P000 is not saved in the non-volatile equipment memory (via HMI it is saved).
- The Parameters P200 and P215 cannot be accessed via serial communication.
- When the run command of the basic variable is sent during the activation time of P630, the command will no be accepted, and the drive does not answer to the error.

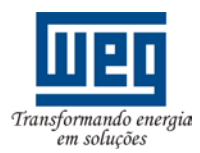

## <span id="page-14-3"></span><span id="page-14-0"></span>**5. Modbus-RTU Protocol**

The Modbus Protocol has been developed in 1979. Today the Modbus Protocol is an open protocol widely used by many equipment manufacturers The Modbus-RTU communication development of the Soft-Starter SSW-07/SSW-08 has been based on the following documents:

- MODBUS Protocol Reference Guide Rev. J, MODICON, June 1996.
- MODBUS Application Protocol Specification, MODBUS.ORG, May 8<sup>th</sup> 2002.
- MODBUS over Serial Line, MODBUS.ORG, December 2<sup>nd</sup> 2002.

These documents define the message format used by the elements that are part of the Modbus network, the services (or functions) that can be enabled via network, and how these elements are exchanged on the network.

### <span id="page-14-1"></span>**5.1. Transfer Modes**

In the protocol specification are defined two transfer modes: ASCII e RTU. The modes define the way in which these message bytes are transferred. It is not allowed to use two transfer modes on the same network.

The Soft-Starter SSW-07/SSW-08 uses only the RTU mode for the message transfer. The bytes are transferred in hexadecimal format, where each transferred byte has a 1start bit, 8 data bits, 1 parity bit (optional) and 1 stop bit (2 stop bits, if no parity bit is used). The byte format configuration is made through the parameter P312.

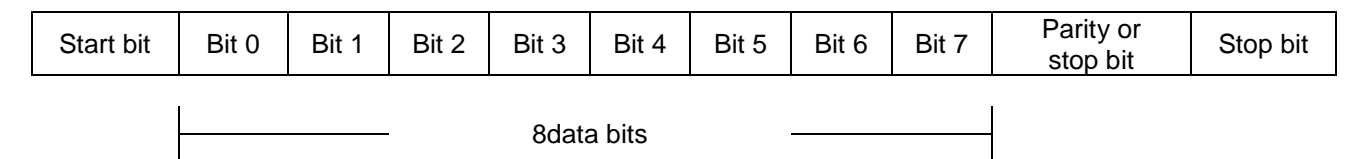

### <span id="page-14-2"></span>**5.2. Message structure in RTU mode**

The Modbus-RTU network uses the master-slave system for the message exchange. The Modbus-RTU network can have up to 247 slaves, but only one master. Every communication starts with the master making a request to a slave and the slave answers according to the request. In both messages (answer and response), the used structure is the same: Address, Function Code, Data and CRC. Only one data filed can have variable length, depending on what is being requested.

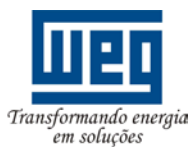

Master (requesting telegram):

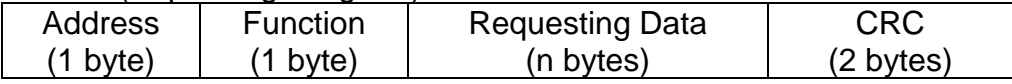

Slave (answer message):

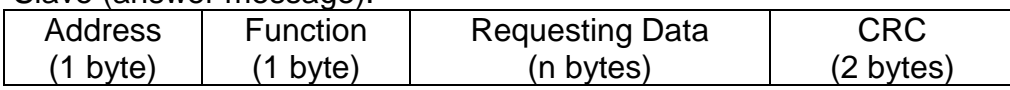

#### <span id="page-15-0"></span>**5.2.1. Address**

The master starts the communication by sending a byte with the slave address to which the message should be sent. The slave also starts the answer (message) with its own address. The Master can also send a message to the zero (0) address, which means that the message is sent to all network slaves (*broadcast*). In this case, no slave will answer to the Master.

#### <span id="page-15-1"></span>**5.2.2. Function Code**

This field has an only Byte where the Master specifies the service of function type requested from the slave (read, write, etc.) According to the protocol, each function is used for accessing a specific data type.

For the Soft-Starter SSW-07/SSW-08, the data relating to the parameters and basic variables are available as registers of *holding* type (referenced from the address 40000 or '4*x*' on).

#### <span id="page-15-2"></span>**5.2.3. Data Field**

Data field with variable length. The format and the content of this field depend on the used function and on the transmitted values. This field is described jointly the functions (see item [5.4\)](#page-19-0).

#### <span id="page-15-3"></span>**5.2.4. CRC**

The last part of the message is the filed for checking the transmission errors. The used method is the CRC-16 (Cycling Redundancy Check). This field is formed by two Bytes, where the least significant Byte (CRC-) is transmitted first, after the most significant Byte (CRC+) is transmitted. The CRC calculation form is described in the protocol specification, however the information for its implementation is given in the Appendix A and C.

#### <span id="page-15-4"></span>**5.2.5. Times between Messages**

There is no specific character in the RTU mode that indicates the beginning or end of a message. Thus, the only indication for the beginning or the end of a new message is the data transmission absence in the network by 3.5 times the time required for transmission of one data byte (11 bits).

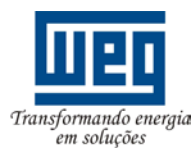

#### SERIAL COMMUNICATION MANUAL

Thus if a message if a message is initiated after elapsing of the minimum time required without transmission, the network elements assume that the received character represents the beginning of a new message. In similar mode, after this time has elapsed the network elements will assume that the message has been ended.

If during transmission of a message, the time between the bytes is longer than the required time, the message will be considered invalid, since the drive will discard the already received bytes and will mount a new message with the bytes that are being transmitted.

The table below shows the time for the different communication rats.

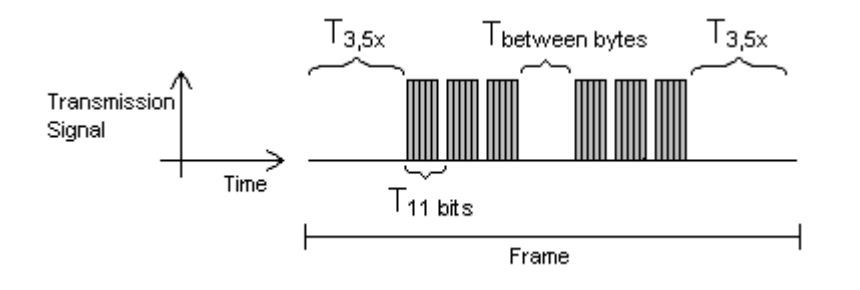

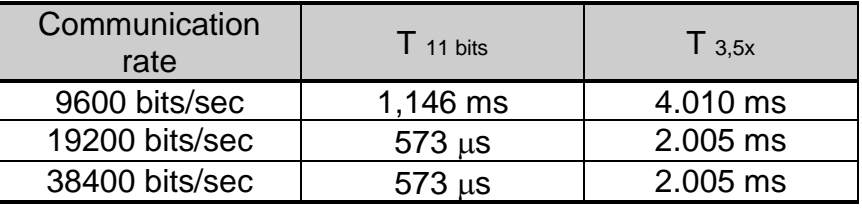

- - $T_{11 \text{ bits}}$  = Time to transmit one word of the message.
	- $\mathsf{T}_{\mathsf{between\text{-}bvtes}} = \mathsf{Time\text{-}bet}$  between bytes (can not be longer than  $\mathsf{T}_{3.5x}$ ).
- 
- $T_{3,5x}$  = Minimum interval to indicate the begin and the end of the Message  $(3.5 \times T)$  11 bits).

For communication rates higher than 19200 bits/s will be considered the same time than those used for 19200 bits/s.

### <span id="page-16-0"></span>**5.3. Operation of the Soft-Starter SSW-07/SSW-08 on the Modbus-RTU Network**

The Soft-Starter SSW-07/SSW-08 will have following characteristics when operated on the Modbus-RTU network:

- Network connection via serial interface RS-232 or RS-485 (see item [3\)](#page-8-0).
- Addressing, communication rate and bytes format defined through the parameters (see item 2).
- It allows the parameter setting and the equipment control through the access to parameters and basic variables.

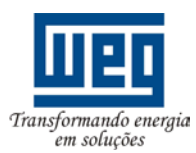

#### <span id="page-17-0"></span>**5.3.1. Available Functions and Response Times**

In the Modbus-RTU protocol is defined the functions used for accessing different types of registers. In the Soft-Starter SSW-07/SSW-08, both parameters and basic variables are defines as being *holding* type registers. In addition to those registers, you can also access the internal bits and the monitoring bits, designated as *coils* directly. Following services (or functions) are available for accessing these bits and register):

- *Read Coils* Description: reading of internal register blocks or coils. Function code: 01. Response time: 5 to 20 ms.
- *Read Holding Registers* Description: reading of register blocks of *holding* type Function code: 03. Response time: 5 to 20 ms.
- *Write Single Coil* Description: reading of a single internal bit or coil. Function code: 05. Response time: 5 to 20 ms.
- *Write Single Register* Description: reading of a single register of *holding* type Function code: 06. Response time: 5 to 20 ms.
- *Write Multiple Coils* Description: writing of internal bit blocks or coils. Function code: 15 Response time: 5 to 20 ms.
- *Write Multiple Registers* Description: writing in register blocks of *holding* type Function code: 16. Response time: 20 ms for each written register.
- *Read Device Identification* Description: Identification of the drive model. Function code: 43. Response time: 5 to 20 ms.

#### <span id="page-17-1"></span>**5.3.2. Data Addressing and Offset**

The Soft-Starter SSW-07/SSW-08 data addressing is realized with an offset equal to zero, which means that the address number is equal to the data number. The parameters are available from address 0 (zero) on, whilst the basic variables are available from the address 5000 on. In the same way, the status bits are made available from

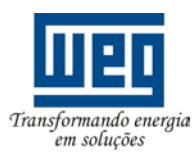

#### SERIAL COMMUNICATION MANUAL

address 0 (zero) and the control bits are made available from address 100 on. Table below shows the addressing of the parameters and basic variables:

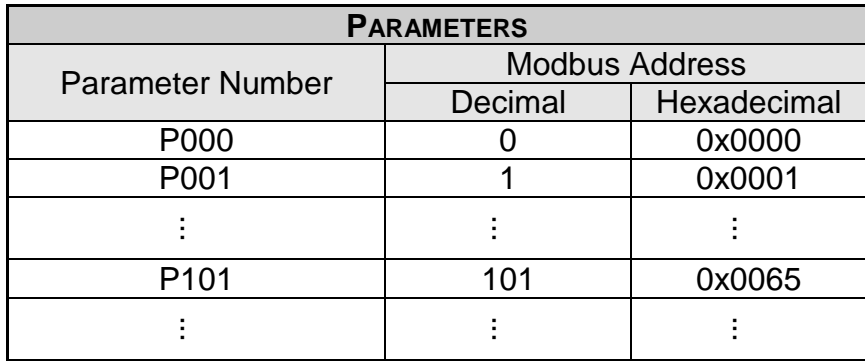

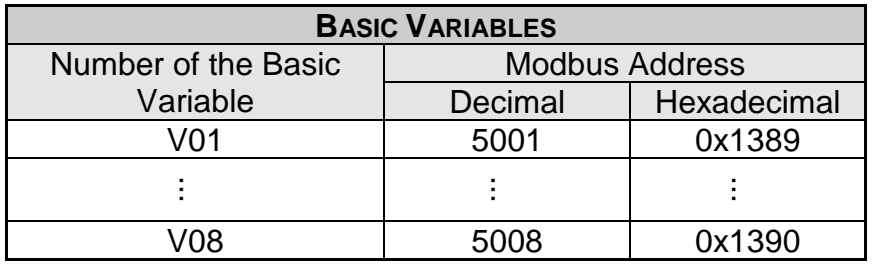

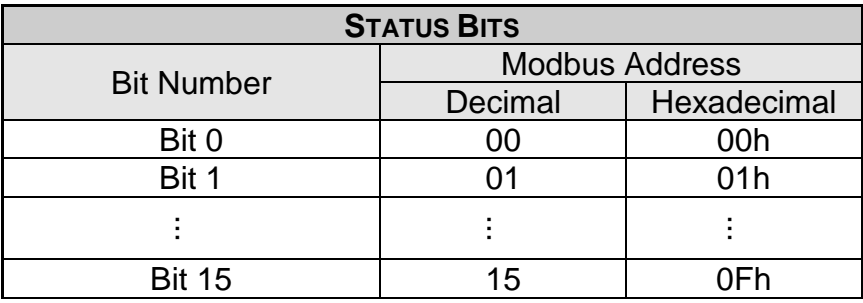

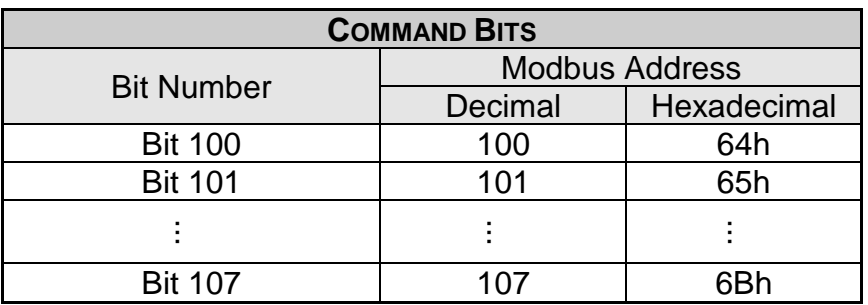

The Status Bits (0 to15) have the same function of each bit of the basic variable 1 (see item [4.2.1\)](#page-10-3), whilst the command bits (100 to 107) have the same function of the least significant bits of the basic variable 3, without required the us of the mask for the SSW-07/SSW-08 control (see item [4.2.2\)](#page-11-1).

#### **NOTE!**

All registers (parameters and basic variables) are considered as *holding* type registers. Depending on the used master, these registers are referenced from the basic address 4000 or 4*x* on. In this case, the address of a parameter or basic variable that should be set

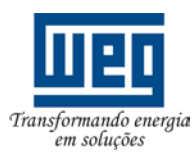

SERIAL COMMUNICATION MANUAL

on the master is the address shown in the table above added to the basic address. In the same way, the bits are referenced from 0000 or 0*x* o, designated as *coils*. For more information on how access the registers of *holding* type and *coils*, refer to the documents about the master.

### <span id="page-19-0"></span>**5.4. Detailed Function Description**

In the section is given a detailed of the functions that are available in the SSW-07/SSW-08 for the Modbus-RTU communication. For the message preparation, please consider following:

- The values are always transmitted as hexadecimal values.
- The address of one data, the data number and the value of the register are always represented through 16 bits. Thus these fields are transmitted by using two bytes (*high* and *low*).
- The messages, both for enquiry and for response, cannot be longer than 256 bytes.
- The transmitted values are always integer numbers, independent if they are represented by decimal place or not. Thus the value of 9.5 will be transmitted as 95 via serial communication. Relating to the used resolution for each parameter, refer to the SSW-07/SSW-08 manual.

#### <span id="page-19-1"></span>**5.4.1. Function 01 – Read Coils**

It reads the content of an internal group of bits that must be compulsory in a numerical sequence. This function has the following structure for the read and response messages (the values are always hexadecimal, and each field represents one byte):

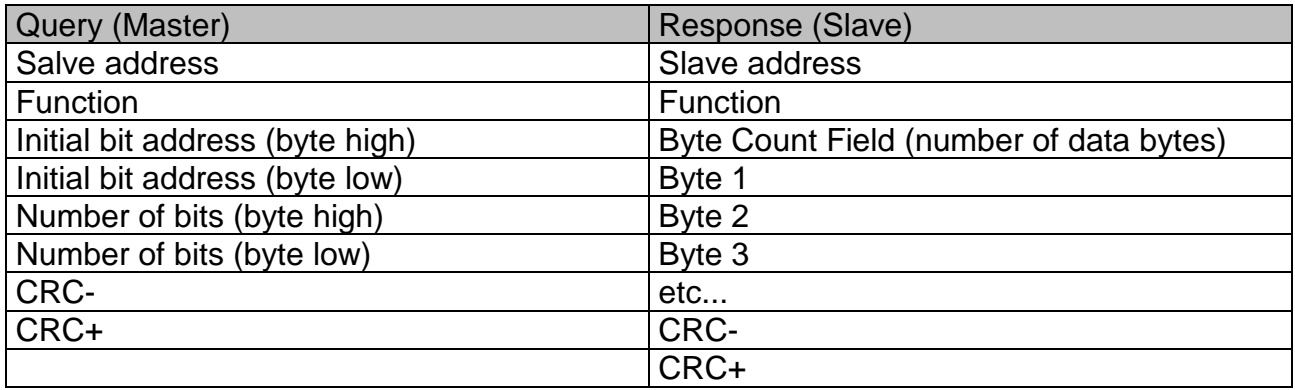

Each response bit is placed at a position of the bytes data sent by the slave. The first byte receives the first 8 bits from the initial address indicated by the master. The other bytes (if the number of the read bits is higher than 8) remain in the same sequence. If the number of the read bits is not a multiple of 8, the remaining bits of the last byte should be filled out with 0 (zero).

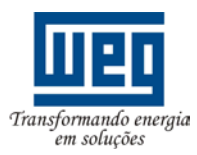

#### SERIAL COMMUNICATION MANUAL

Example: reading of the status bits for enable (bit 0) and general enable (bit 1) of the SSW-07/SSW-08 at the address 1 (supposing Enable inactive and General Enable active):

- Address:  $1 = 01h$  (1 byte)
- Number of the initial bit:  $0 = 0000h$  (2 bytes)
- Number of the read bits:  $2 = 0002h$  (2 bytes)

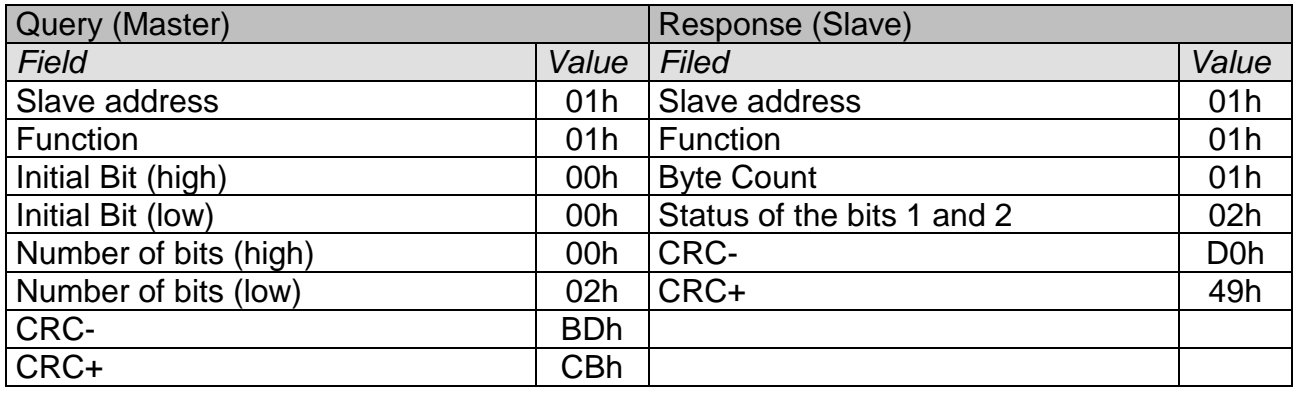

As the number of read bits in the example is smaller than 8, the slave required only 1 byte for the response. The value of the byte was 02h that, as binary value, will have the form 0000 0010. As the number of read bits is equal to 2, only the two less significant bits, that have the value  $0 =$  enable and  $1 =$  general enable are of interest. The other bits, as they did not be requested, are filled out with 0 (zero).

#### <span id="page-20-0"></span>**5.4.2. Function 03 – Read Holding Register**

It reads the content of a group of registers that must be compulsorily in a numerical sequence. This function has following structure for the read and response messages (the values are always hexadecimal values, and each field represents one byte):

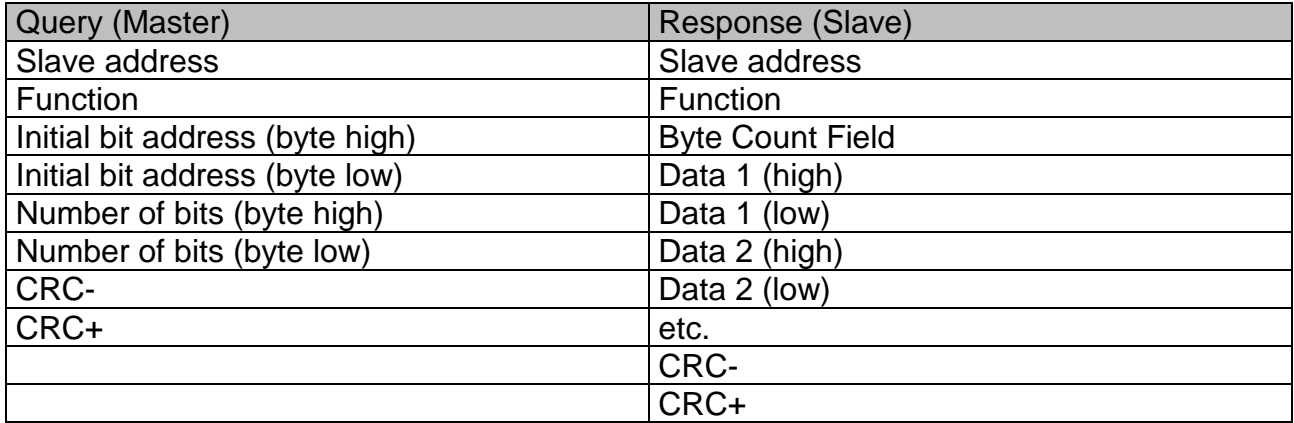

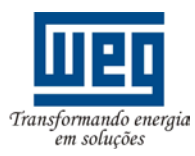

#### SERIAL COMMUNICATION MANUAL

Example 2: Read of the motor current as percentage (P002) and read of the motor current in Amperes (P003) of the Soft-Starter SSW-07/SSW-08 at the address 1 (supposing P002  $= 50.0\%$  and P003 = 40.0 A).

- Address:  $1 = 01h$  (1 byte)
- Number of the first parameter:  $2 = 0002h$  (2 bytes)
- Number of the read parameters:  $2 = 0002h$  (2 bytes)
- Read value of the first parameter:  $500 = 01F4h$  (2 bytes)
- Read value of the second parameter:  $400 = 0190h$  (2 bytes)

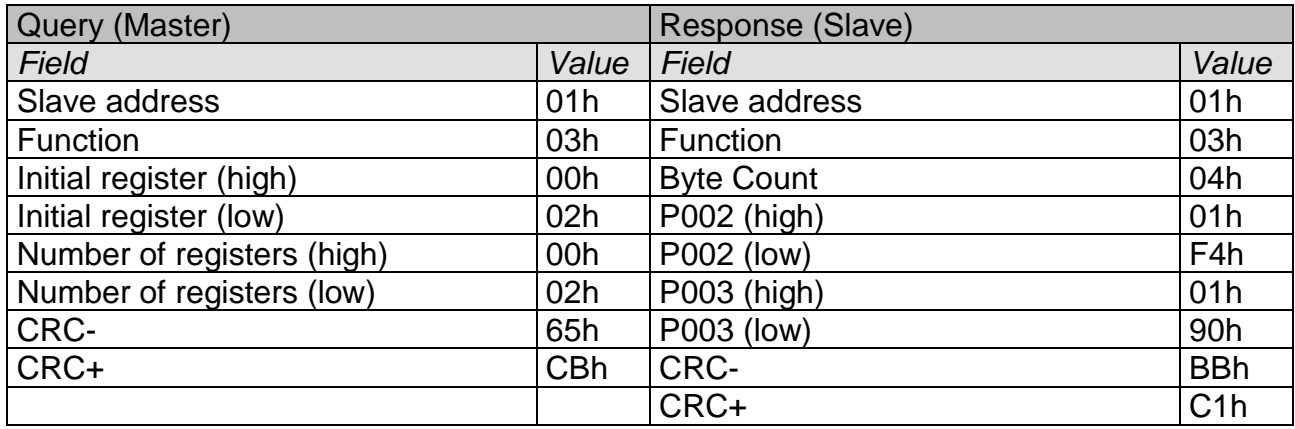

#### <span id="page-21-0"></span>**5.4.3. Function 05 –** *Write Single Coil*

This function is used to write a value to a single bit (*Coil*). The bit value is represented by using two bytes, where FF00h represents the bit that is equal to 1, and 0000h represents the bit that is equal to 0 (zero). It has the following structure (the values are always hexadecimal, and each field represents one byte):

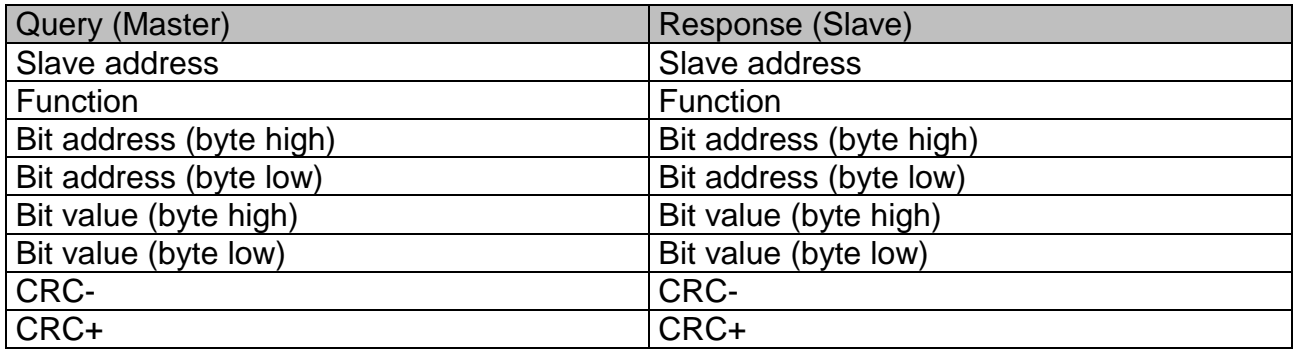

Example 3: write of the *reset* command (bit 107) in a Soft-Starter at address 1.

- Address:  $1 = 01h$  (1 byte)
- Bit number:  $107 = 006Bh$  (2 bytes)
- Bit value: *reset* = 1, so the value to be written is FF00h

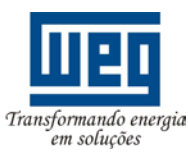

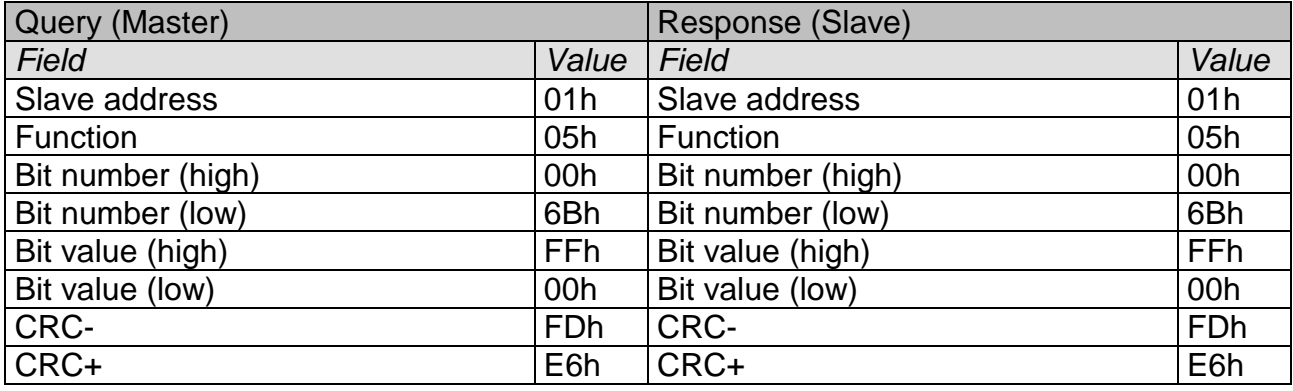

Please note, that for this function, the response of the slave will be an identical copy of the query made by the master.

#### <span id="page-22-0"></span>**5.4.4. Function 06 –** *Write Single Register*

This function is used to write a value to a single register. This function has following structure (values are always hexadecimal values, and each field represents one byte):

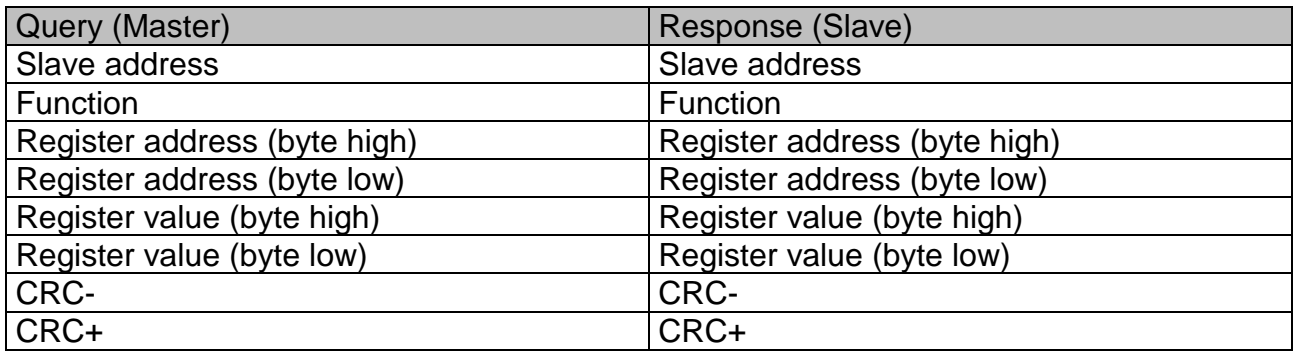

Example 4: Write of a logic command (basic variable 3) with the ramp enable command and the general enable command for the Soft-Starter SSW-07/SSW-08 at address 3.

- Address:  $3 = 03h$  (1 byte)
- Number of the variable: VB03, addressed in the register 5003 = 138Bh (2 bytes)
- Value of the variable: ramp enable  $\rightarrow$  command in 1 (bit 0)

General enable  $\rightarrow$  command in 1 (bit 1)

Thus the value for the command is  $= 0003h$  (2 bytes)

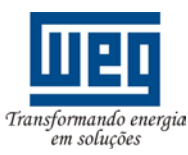

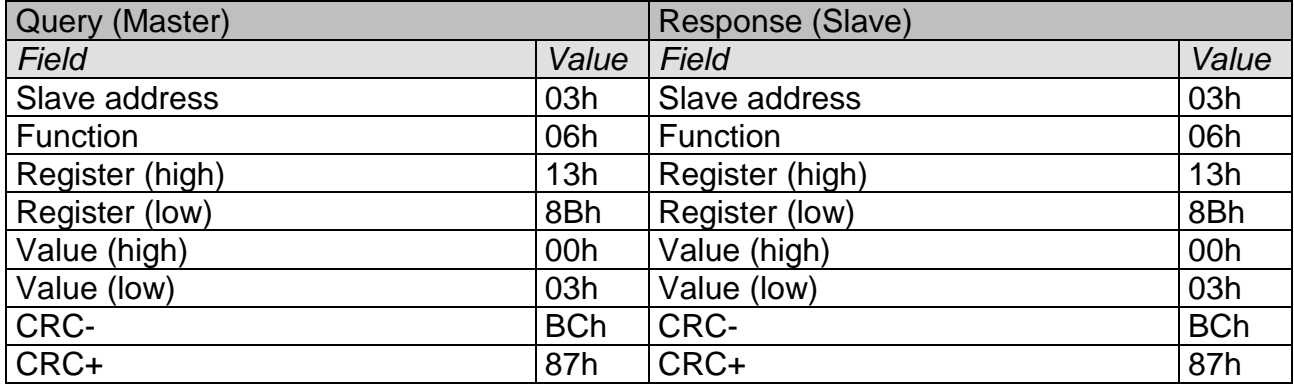

Please note, that for this function, the response of the slave will be an identical copy of the query made by the master.

#### <span id="page-23-0"></span>**5.4.5. Function 15 –** *Write Multiple Coils*

This function allows writing values for a bit group (*coils*) that must be in numerical sequence. This function can be also used to write a single bit (the values are always hexadecimal, and each field represents one byte).

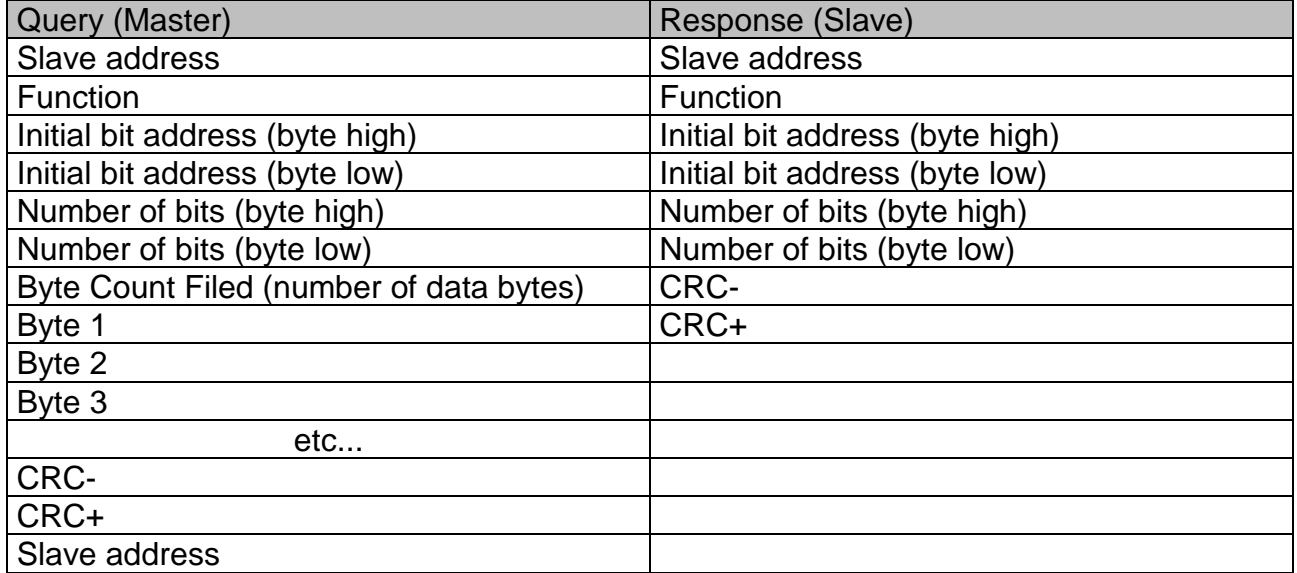

The value of each bit that is being sent is placed at a position of the data bytes sent by the master. The first byte receives the 8 first bits by starting from the initial address indicated by the master. The other bytes (if the number of inscribed bits is higher than 8) remain in sequence. If the number of inscribed bits is not a multiple of 8, the remaining bits of the last byte should be filled in with 0 (zero).

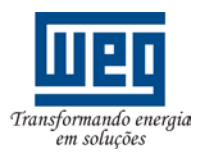

#### SERIAL COMMUNICATION MANUAL

Example 5: write of the bits 100 and 101 for ramp enable and general enable of a Soft-Starter SSW-07/SSW-08 at the address 20

- Address:  $20 = 14h$  (1 byte)
- Number of the first bit:  $100 = 0064h$  (2 bytes)
- Number of bits:  $2 = 0002h$  (2 bytes)
- Value of the bits: the two bits must be placed at 1, then the value will be  $= 03h$  (1 byte)

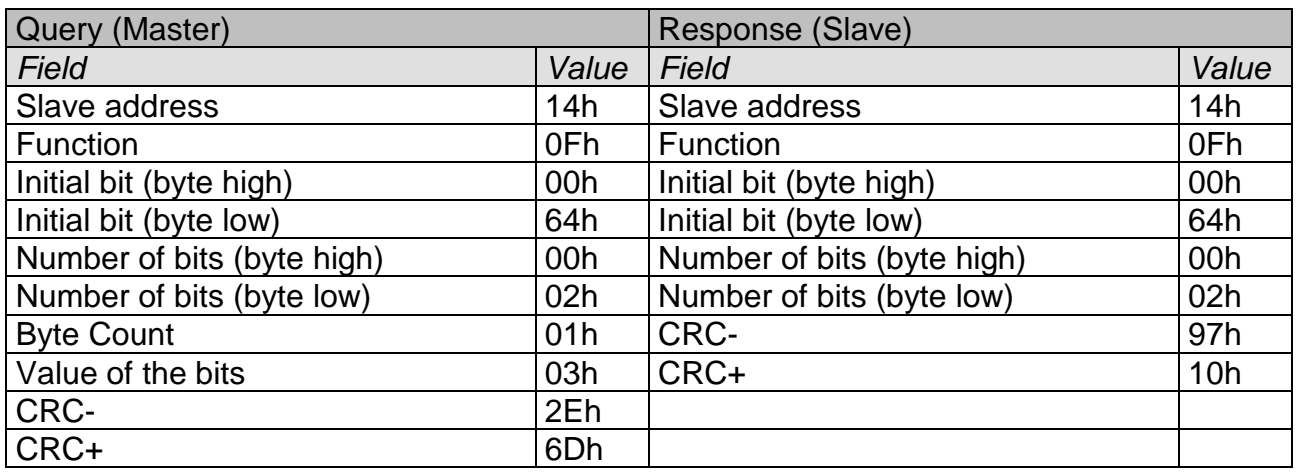

#### <span id="page-24-0"></span>**5.4.6. Function 16 –** *Write Multiple Registers*

This function allows writing values to a register group that must be in numerical sequence. This function can also be used to write a single register (the values are always hexadecimal values and each field represents one byte).

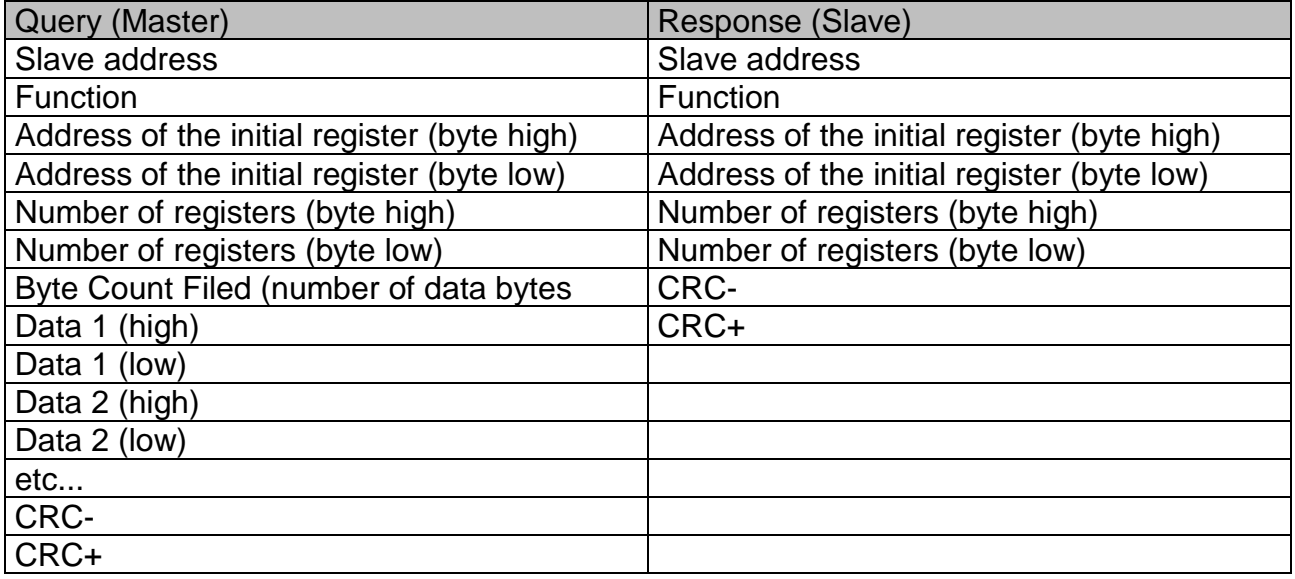

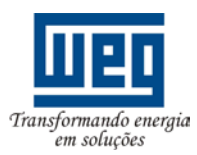

#### SERIAL COMMUNICATION MANUAL

Example 6: write of the value 2 on P313 and value 5 on P314, for a Soft-Starter SSW-07/SSW-08 at the address 15.

- Address:  $15 = 0$ Fh (1 byte)
- Number of the first parameter: P313, addressed in the register 313 = 139h (2 bytes)
- Value of the first parameter:  $2 = 0002$  (2 bytes)
- Value of the second parameter:  $5 = 0005h$  (2 bytes)

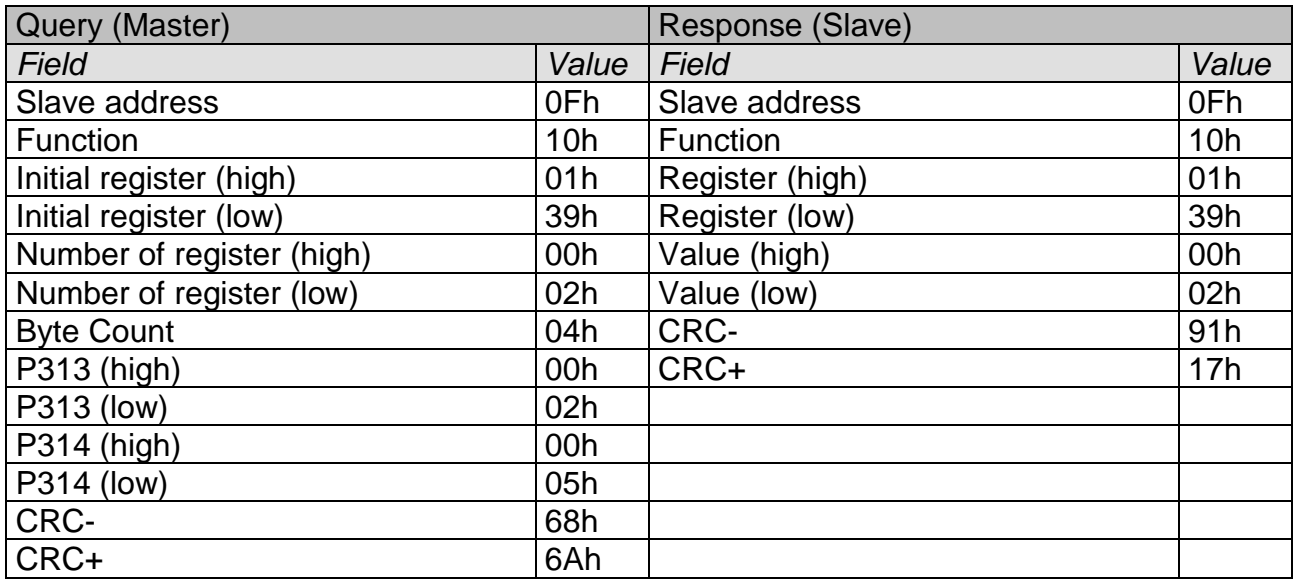

#### <span id="page-25-0"></span>**5.4.7. Function 43 –** *Read Device Identification*

Auxiliary function that allows to read the manufacturer name, the model and version of the product firmware. It has following structure:

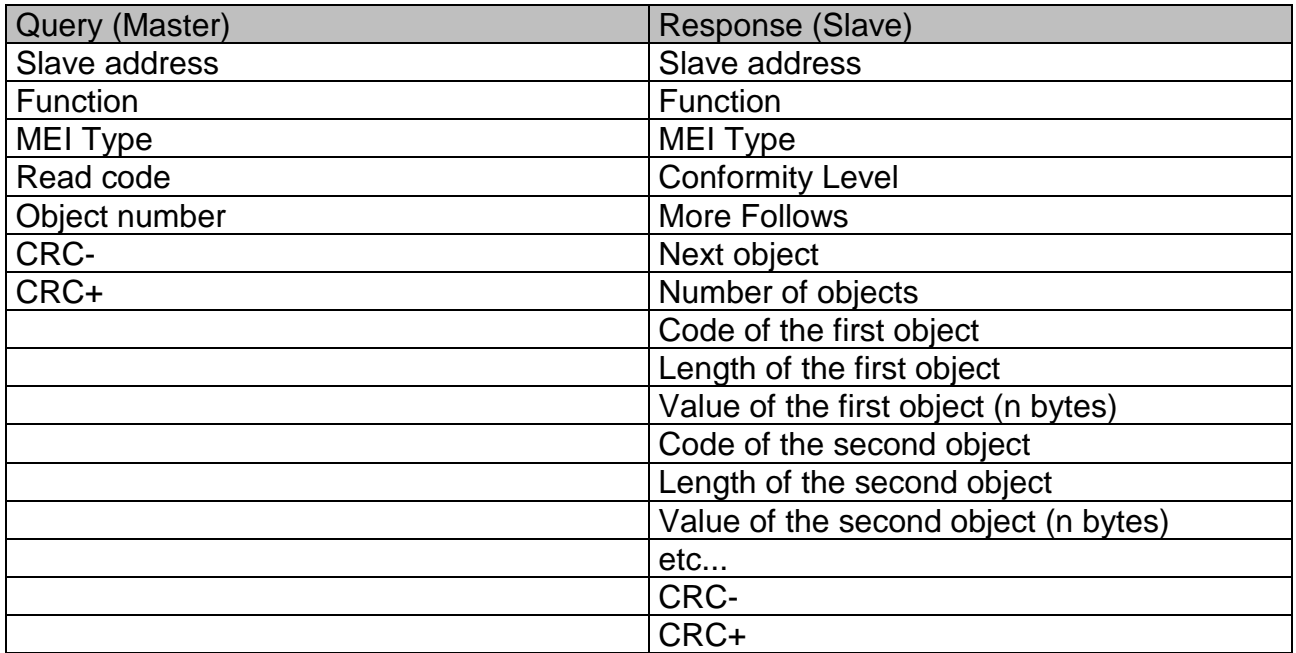

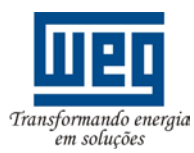

#### SERIAL COMMUNICATION MANUAL

This function permits reading three information categories: Basic, Regular and Extended and each category are formed by a group of objects. Each object is formed by a sequence of ASCII characters. For the Soft-Starter are available only basic information formed by three objects:

- Object 0x00 VendorName: always 'WEG'.
- Object 0x01 ProductCode: formed by the product code (SSW-07), plus the rated drive current (ex. 'SSW-07 85A').
- Object 0x02 MajorMinorRevision: it indicates the drive firmware version, in 'VX.XX' format.

The read code indicates which information categories are being read and if the objects are accessed individually of by sequence.

In the example, the SSW-07 supports the codes 01 (basic information in sequence), and 04 (individual access to the objects).

The other fields for the SSW-07 have fixed values.

Example 7: read of the basic information in sequence, starting from the object 00h of a Soft-Starter SSW-07 at the address 1:

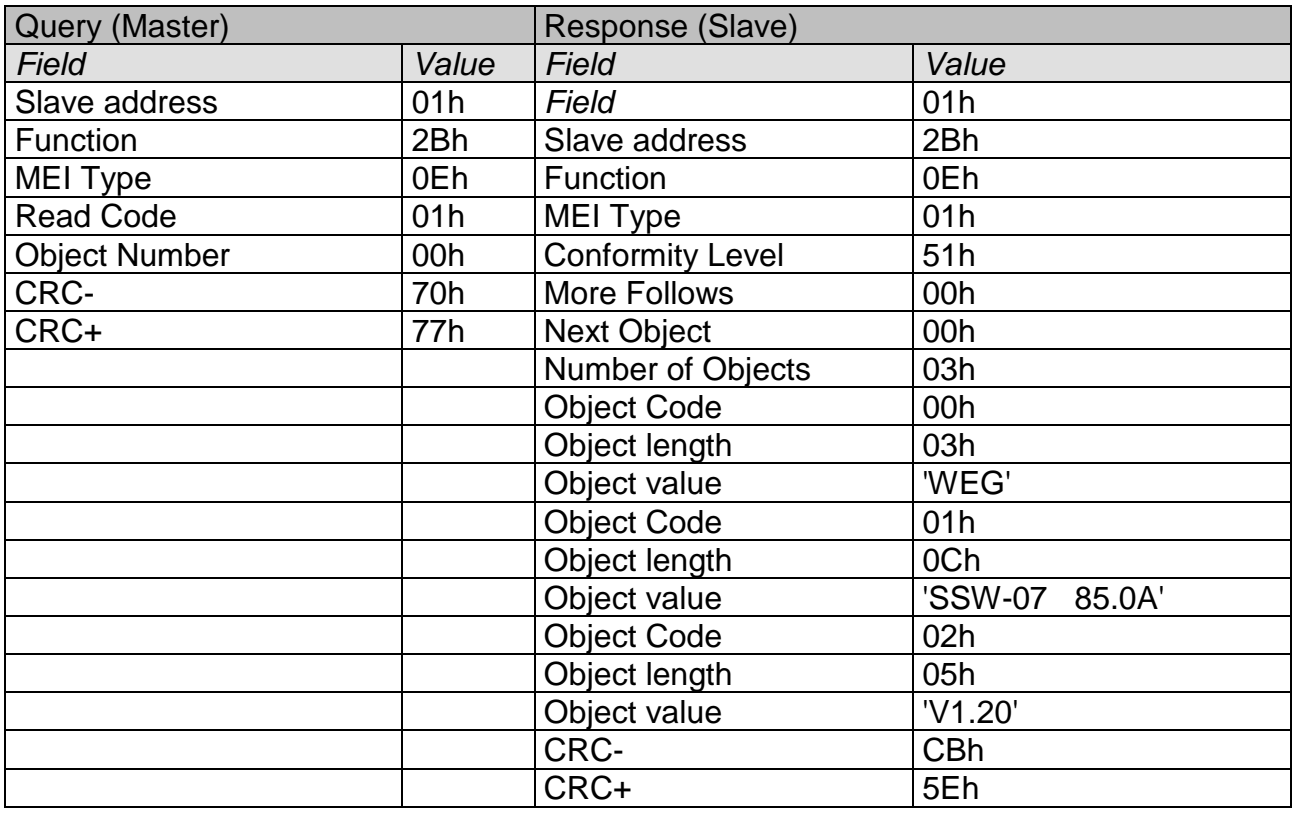

In the example the Object Value has not been represented as hexadecimal value, but with corresponding ASCII characters. For instance, for the object 00, the ´WEG' value has been transmitted as being three ASCII characters, that as hexadecimal representation have the values 57h ('W'), 45h ('E') and 47h ('G').

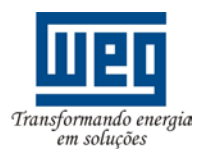

#### SERIAL COMMUNICATION MANUAL

#### <span id="page-27-0"></span>**5.4.8. Communication Errors**

Errors can occur during the message transmission on network, or in the content of the received messages. Depending on the error type, Soft-Starter SSW-07/SSW-08 may answer or not to the master. When the master sends a message to a slave configured at determined network address, the slave wills not response to the master if:

- Error in the parity bit.
- Error in CRC.
- *Timeout* between transmitted bytes (3.5 times the time required for transmitting one byte).

In this case the master must detect a *timeout* error during the time he was waiting for the slave response. When message is received with success, the drive can detect problems during the message processing and send an error message by indicating the detected problem:

- Function is not valid (error code  $= 1$ ): the requested function is not implemented for the equipment.
- Data address is not valid (error code  $= 2$ ): the data address (parameter) does not exist.
- The data value is not valid (error code  $= 3$ ): this error is detected in the following conditions:
	- Value is out of range.
	- Data write cannot be changed (read-only register).
	- Command is not enabled for serial execution.

#### **NOTE!**

It is important to identify in the master the type of error that has been detected so you are able to diagnose the problems during the communication process.

If some error has been detected, the slave must return a message to the master indicating the type of error that has been detected. The messages sent by the slave have the flowing structure:

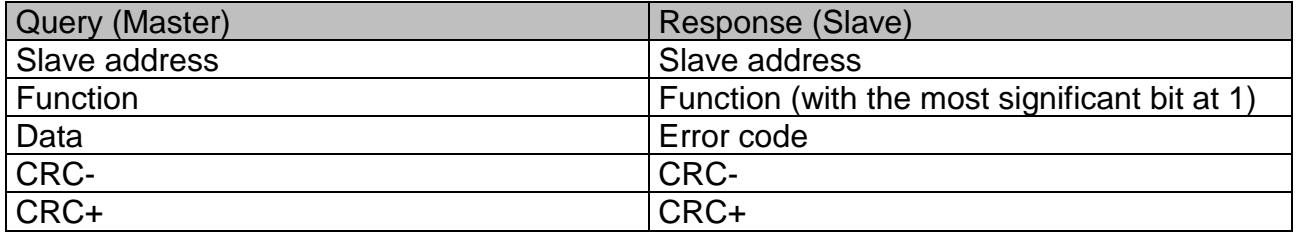

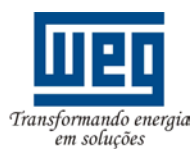

Example 8: master requests to the slave at address 1 the write in parameter 89 (non existing parameter):

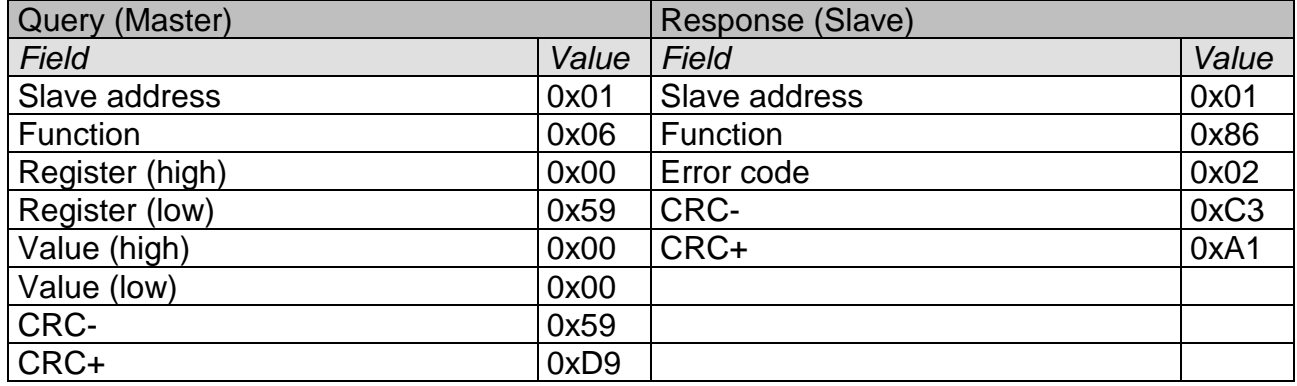

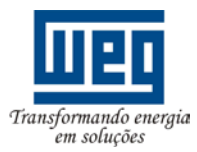

## <span id="page-29-1"></span><span id="page-29-0"></span>**APPENDIXES**

### **Appendix A - CRC calculation by using the tables**

Please find below a function that uses de "C" programming language and that implements the CRC calculation for the Modbus-RTU protocol. The calculation uses two tables for supplying pre-calculated shift values required for the calculation. More information about the algorithm can be obtained in the referenced documents in [4.](#page-9-1)

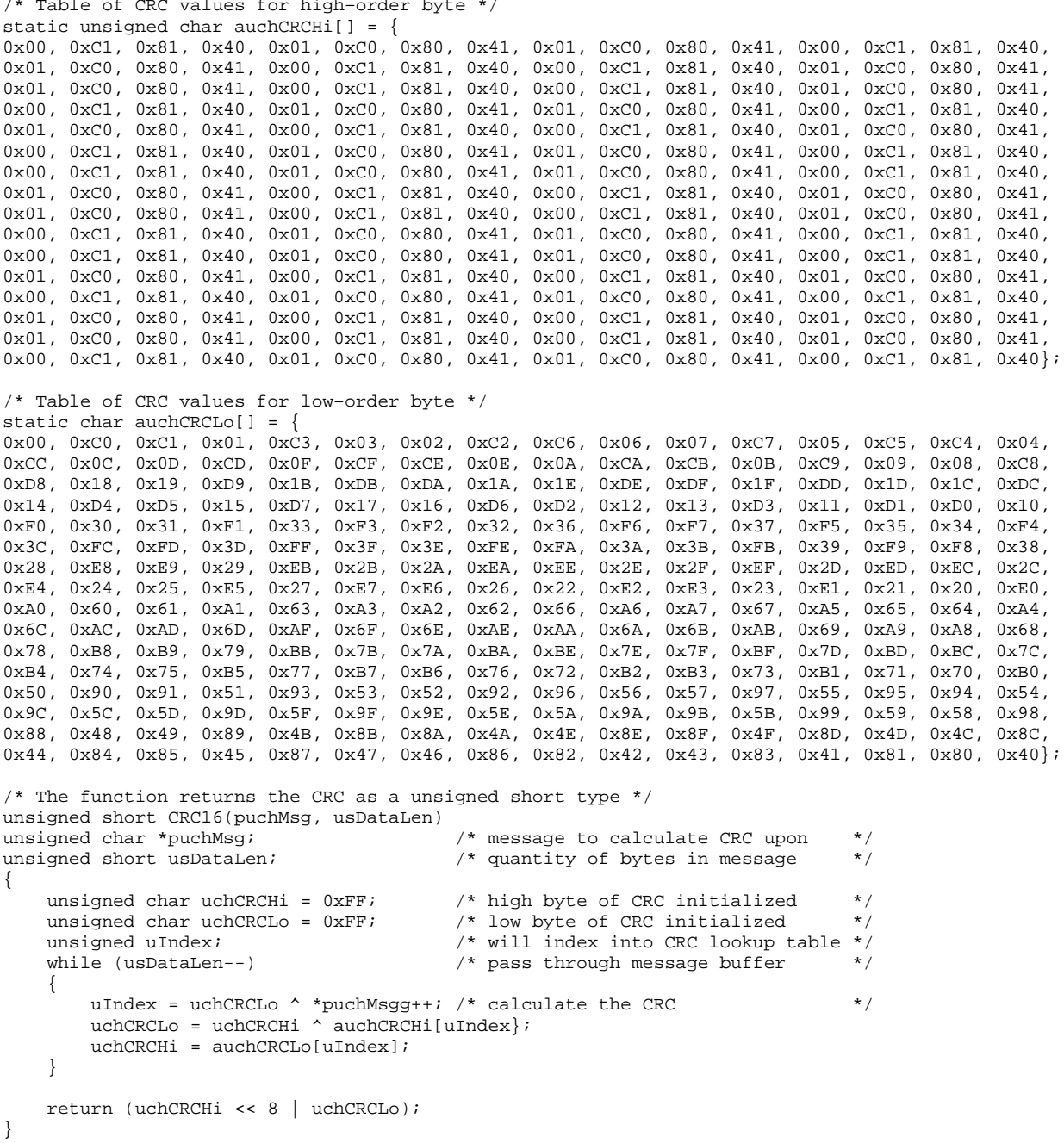

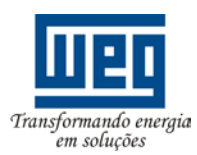

### <span id="page-30-0"></span>**Appendix B - CRC calculation by using the register shift**

In this section is described the algorithm for the CRC calculation used in the Modbus-RTU communication through the register shift; More information about the algorithm can be found in the referenced documents in item [5.](#page-14-3)

The CRC calculation is started by loading a 16 bits variable (afterwards designated as CRC variable) with the value of 0xFFFF. After proceed according to the following routines:

- 1. Submit the first byte of the message (only the data bits start bit, parity bit and stop bit are not used) to a logic XOR (OR exclusive) with the 8 least significant bits of the CRC variable, returning the result in the own CRC variable.
- 2. Then the CRC variables is shift one place to right, to the direction of the least significant bit, and the place of the most significant bit is filled in with 0 (zero).
- 3. After this shift, the *flag* bit (the bit that has been shifted outside the CRC variable) is analyzed, and:
	- $\Box$  If the bit value is 0 (zero), no measure is adopted.
	- $\Box$  If the bit value is 1, the variable content is submitted to a logic XOR with a constant 0xA001 value and the result is returned to the CRC variable.
- 4. Steps 2 and 3 are repeated till eight shifts are executed.
- 5. Steps 1 to 4 are repeated by using the next message byte till the complete message has been processed.

The end content of the CRC variable is the value of the CRC field that is transmitted in the end message. The least significant part is transmitted first (CRC-) and in sequence the most significant part is transmitted (CRC+).